# **Vejledning i at overføre Handover til Dalux FM**

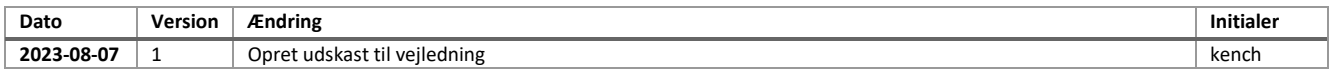

# **1. Indledning**

Denne vejledning er stadig under udarbejdelse og er først fuldt ud brugbar når første projekt er udført til FM.

Når As built projektet ligger klar i Dalux Handover, har vi tit allerede oprettet en bygning i daluxFM, da huset er taget i brug inden endelig As built materiale er parat til overførsel til Dalux FM.

Der skal derfor oprettes en skyggebygning i daluxFM, hvor dokumenter, assets, opgaveserier og 3D-model med tegninger overføres til, fra Dalux Build. Herfra kan man så videreføre dokumenter, tegninger og data til den korrekte bygning, uden at 3D modellen overskrives. Det er en work around og vi håber at Dalux finder på en smartere fremgang.

#### **2. Dokumenter der ikke er tilknyttet en asset**

Dokumenter der ikke er tilknyttet en bygningsdel eller en bygning, kan ikke overføres til daluxFM. Start derfor med at oprette en "bære"-bygningdel til generelle dokumenter. Når man tilknytter dokumenter til denne bygning så bliver dokumenterne overført til DaluxFM. Efterfølgende kan denne bygningsdel (der nu er en asset i DaluxFM) slettes.

#### **3. Opret bygning i DaluxFM, projekter**

Under indstillinger oprettes bygningen som projekt. Dette gøres for at kunne overføre projektet fra Build til FM. Tilknyt projektet til den til skyggebygningens kortpolygon.

#### **4. Oprettelse af projekt i DaluxFM**

Fint API nøgle under "opsætning" i Dalux Build. og indsæt den i projektet? Når API nøglen er indsat så kan der ikke længere redigeres i projektet, så man skal være helt sikker på at det er det endelige projekt der ligger i handover.

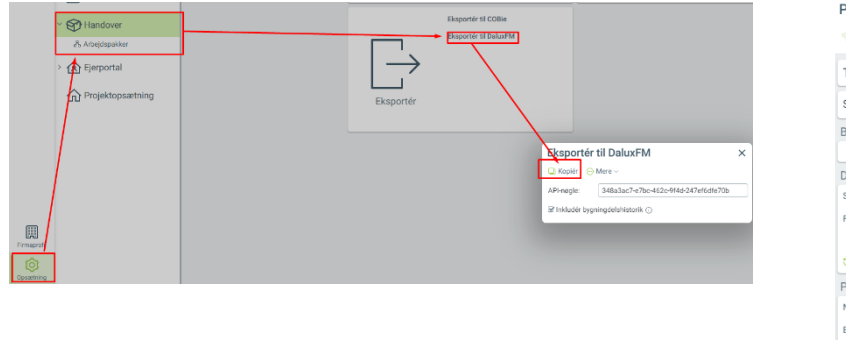

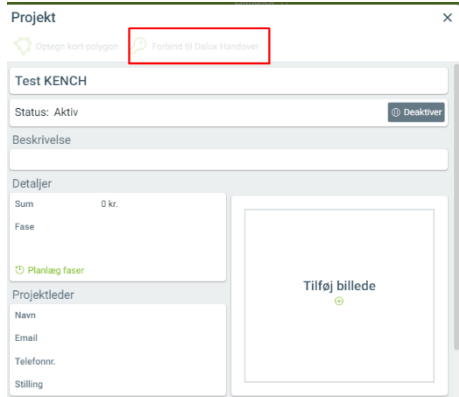

For at API knappen under projektet er aktiv, kræves det at punkt 4 er fulgt.

#### **5. Mapping af data i FM, før overførsel fra Dalux build til FM**

under projekter, Projektomfang trykkes der på "opsætning for overførsel".

Næste menu mappes etager og metadata på rum, dokumenter, assets og klassifikationer samt opgaveserier.

Der tages også stilling til hvilke bygningdele der skal konverteres til assets i DaluxFM og hvilke opgaveserier der skal overføres til modellen.

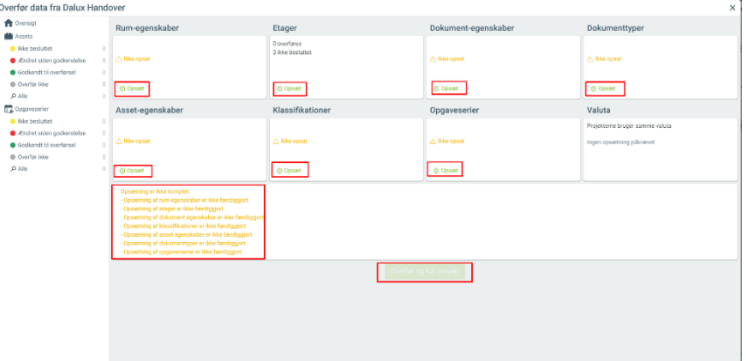

Under opgaveserier tages der også stilling til hvilken afdeling og hvilken person der får ansvar for opgaverne der bliver genereret af opgaveserien.

*Der skal være en procedure, hvor den relevante TSL'er eller flyver ser med når de forskellige opgaveserier godkendes til at blive overført til daluxFM.*

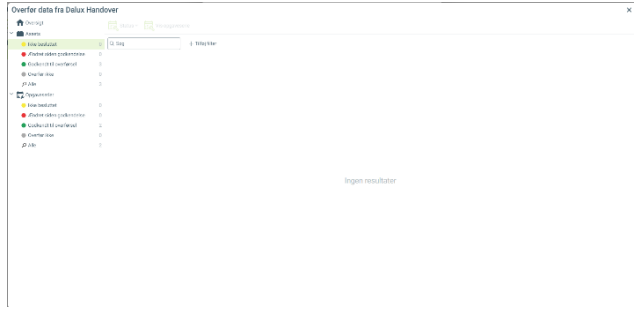

## **6. Overfør assets, opgaveserier, dokumenter og tegninger fra skyggebygning til bygning**

Man starter med at masseoverføre assets med Excel eksport/import funktionen i FM. Da der er oprettet en bære asset til generelle dokumenter skulle dokumenter der er tilknyttet denne også overføres til den nye bygning.

Derefter laves samme øvelse på opgaveserier der er tilknyttet direkte til skyggebygningen

## **7. Slet skyggebygning**

Vi har nu ikke længere noget at bruge skyggebygningen til, og den kan derfor slettes.

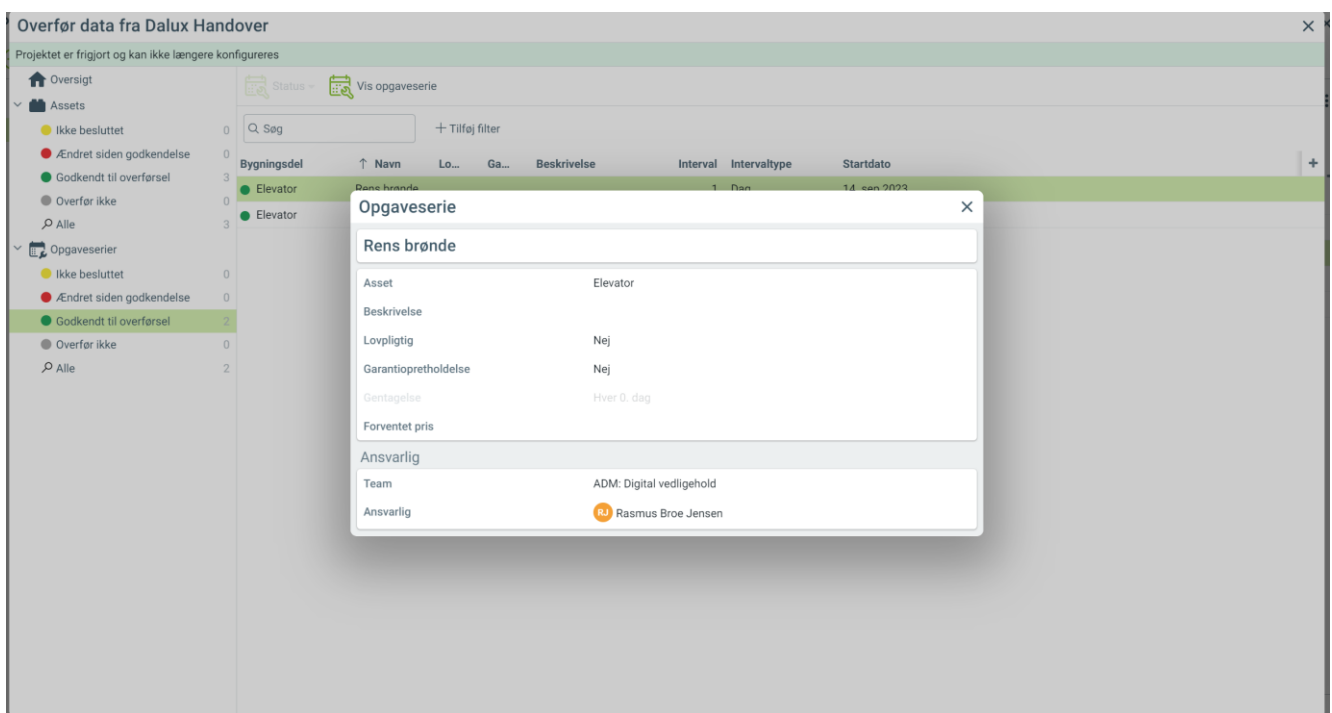

# **8. Spørgsmål:**

Når der overføres assets fra Rum, så kan de ikke findes entydigt, da rumnumre starter forfra på hver etage.

- Man kan lave et exceludtræk fra daluxFM, med bygning og rumnummer lokation, og så taste dem manuelt for hver asset der bliver overført? Omfang 10-15 assets?
- Andre forslag?

#### **9. Noter**

Noter fra mødet d. 22/9 med Benedicte fra Dalux:

- 1. Hun viste hvordan man laver skyggebygninger
- 2. Når Dalux Support skriver at Rasmus test-bygning er OK, så forsøger vi at overføre data.
- 3. Hun viste hvordan vi kan overføre data fra Box ved i Box at tilknytte filer til bygninger eller ved i Handover at knytte en asset til dokumenter i Box.

4. API fra Build skal først over til FM når man er sikker på der ikke er flere rettelser i Build.

- 5. At når vi skal til at køre loop med fagmodeller, så skal vi være skarpe i IKTS på krav til filnavngivning og hvad de må ændre i og ikke ændre.
- 6. I DaluxFM Project går man ind på Assets. Her vælger man om en asset som har 2 2D-lokationer skal oprettes to gange. Hvis en asset har 3D placering, så kan der være mange placeringer knyttet til en asset.
- 7. Alt dette skal omsættes til en manual i hvordan man overfører et projekt til FM.

Møde d. 6/10: Rasmus og Kenneth:

- Tilføj søjle til Box hvor XXX afkrydser hvilke filer som skal overføres til DaluxFM
- Tilføj søjle til Box hvor XXX afkrydser hvilke filer som skal overføres til Acadre
- Opret en bygningsdelskort som skal være bærer af relevante dokumenter for driften, fra Box til DaluxFM Dokumenter
- Rasmus læser op på hvordan man arbejder med BIM-link i forhold til punkt 6 fra snakken med Benedicte
- Rasmus overfører test-bygning
	- o Samtidig tager Rasmus screendumps og sætter ind i denne vejledning og beskriver fremgang